# 学生用のWi-Fi接続方法

杏林大学の学生は、「kyogak」というWi-Fiを使用することができます

#### **ネットワーク名「kyogak」について**

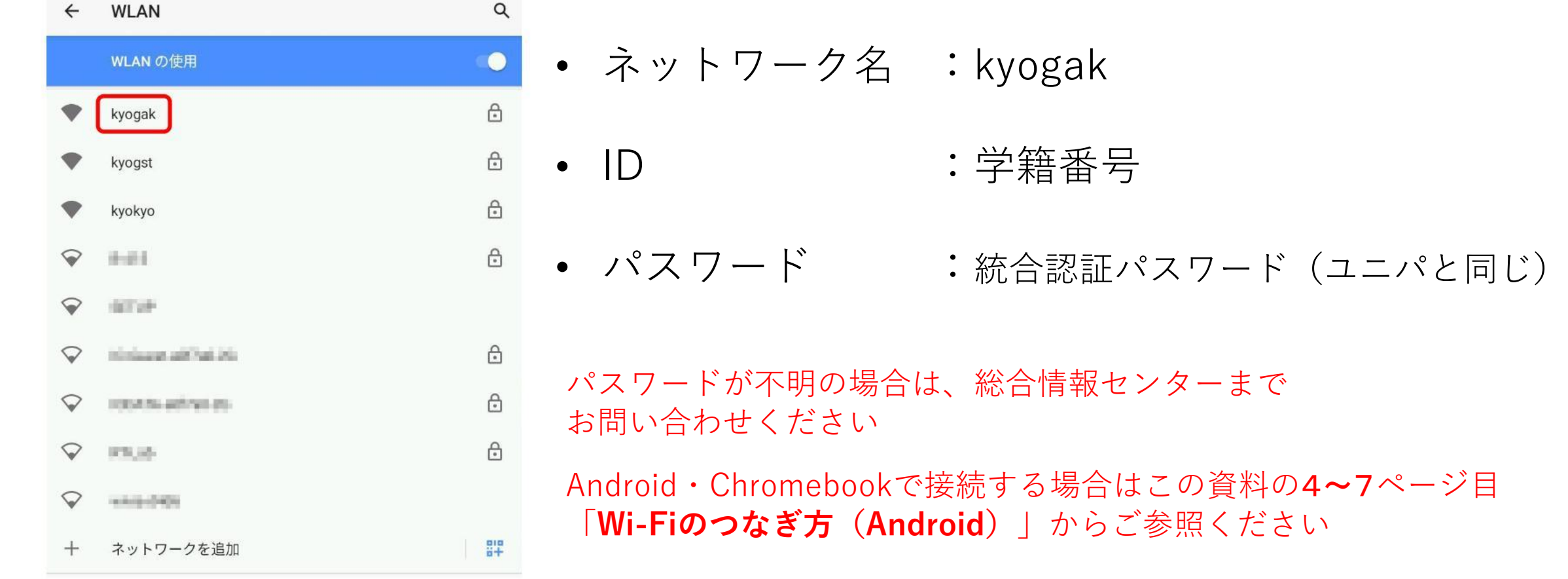

#### **Wi-Fiの接続に失敗した場合**

接続に失敗した場合は、一度Wi-Fiを削除して再度設定をしてください

1. Wi-Fiの設定画面を開く

- 2. 使用したいWi-Fi名を選択→削除を選択(Macなら「-」ボタン)
- 3. 再度Wi-Fi名を選択して接続してください

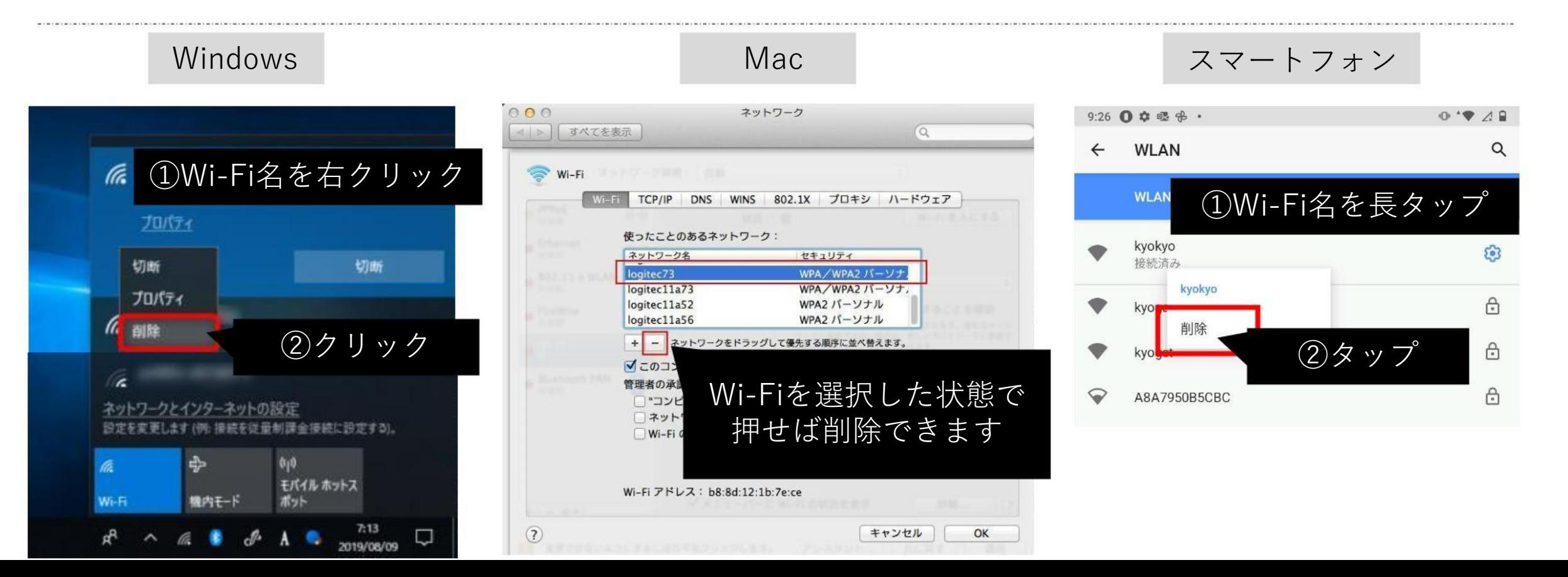

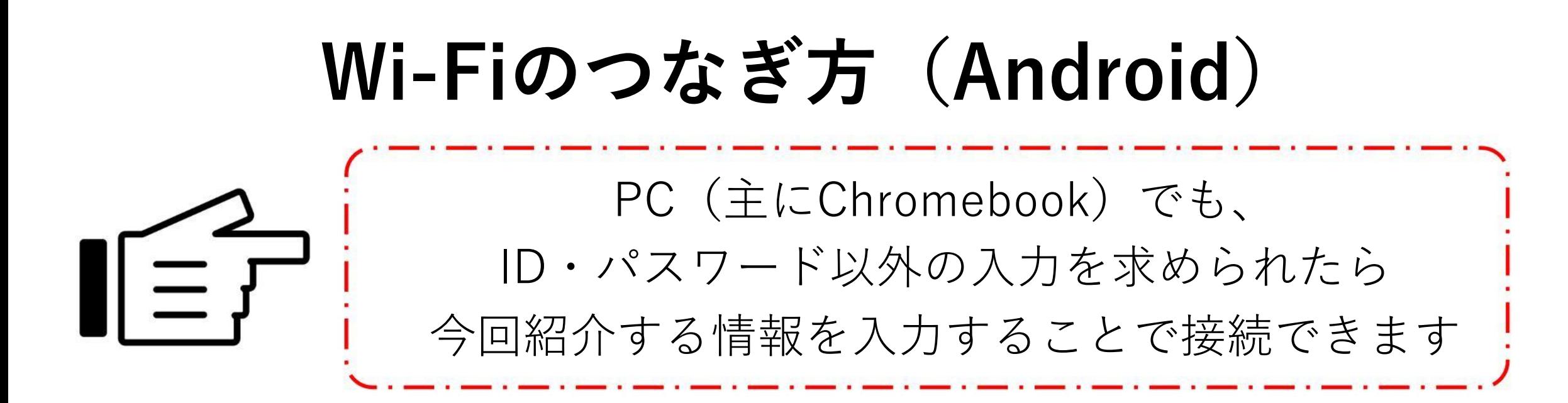

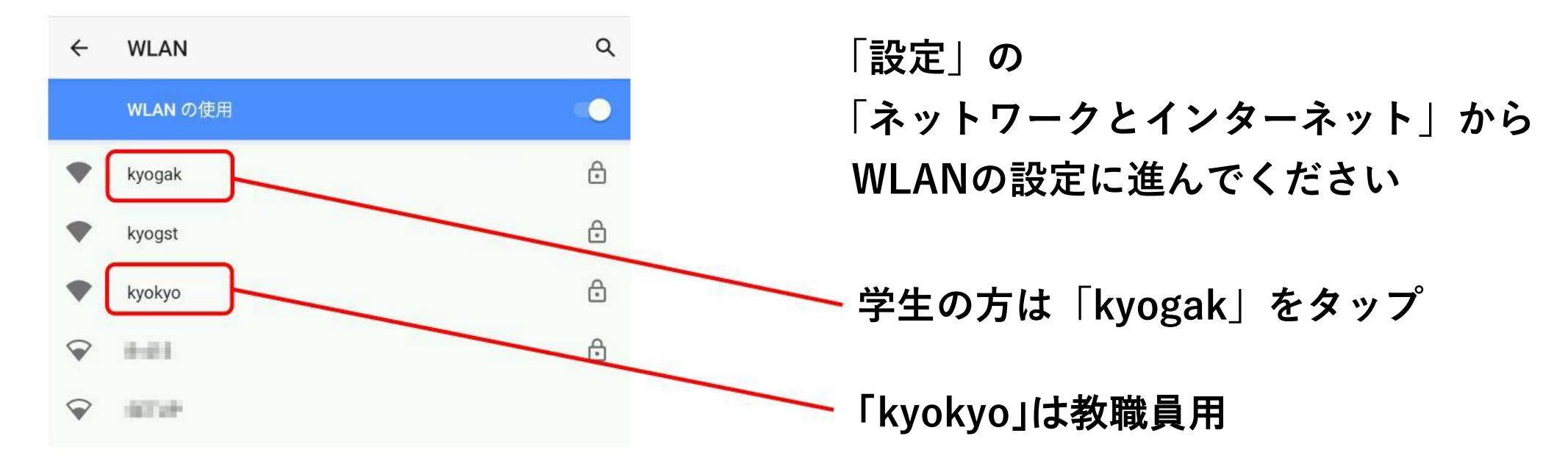

#### **Android11以降のWi-Fi接続情報**

+ Chromebook

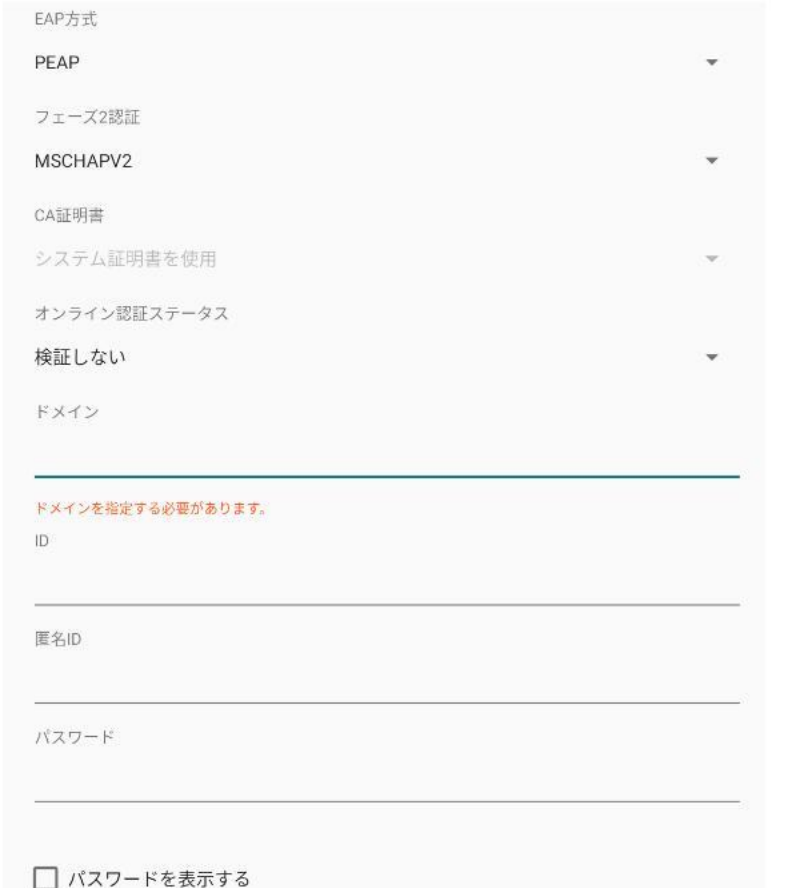

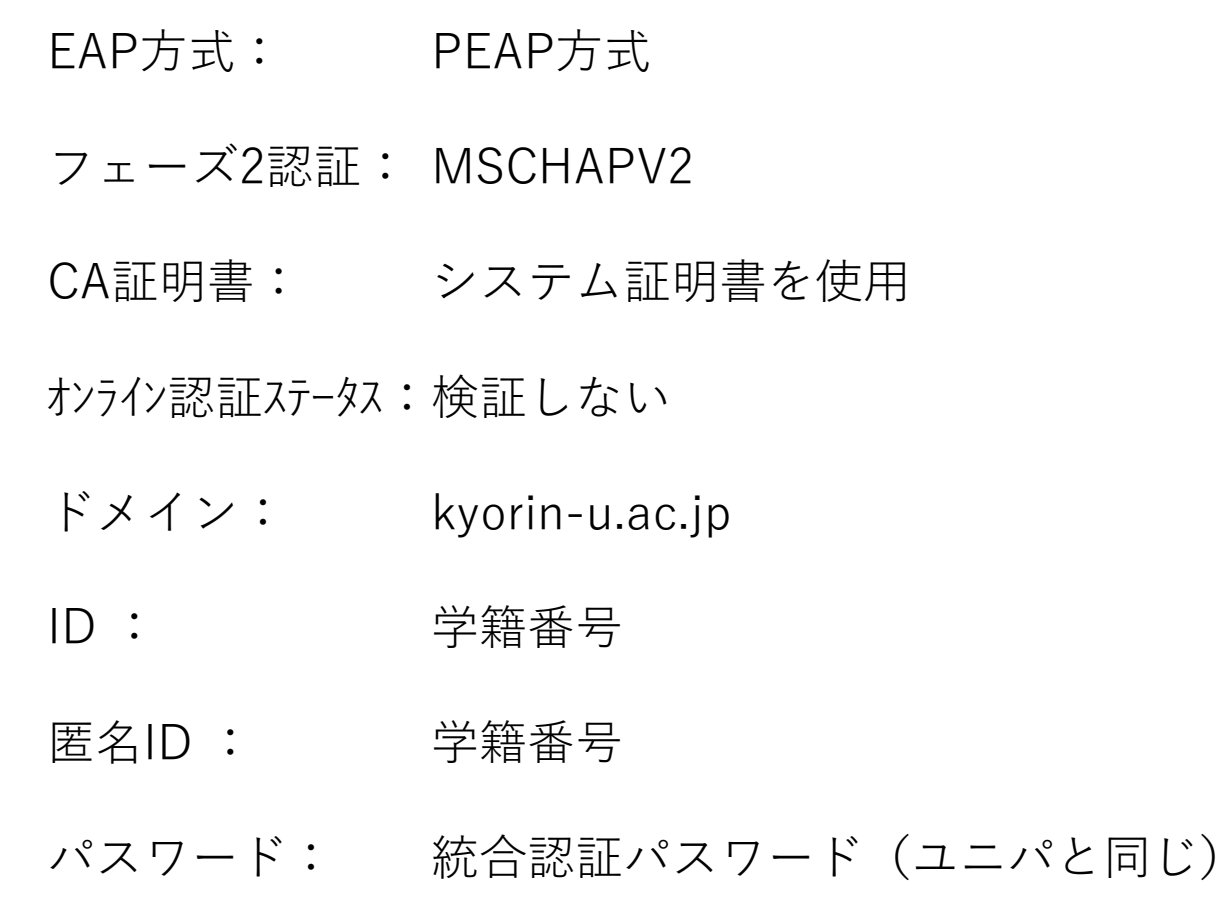

### **Android11より前のWi-Fi接続情報**

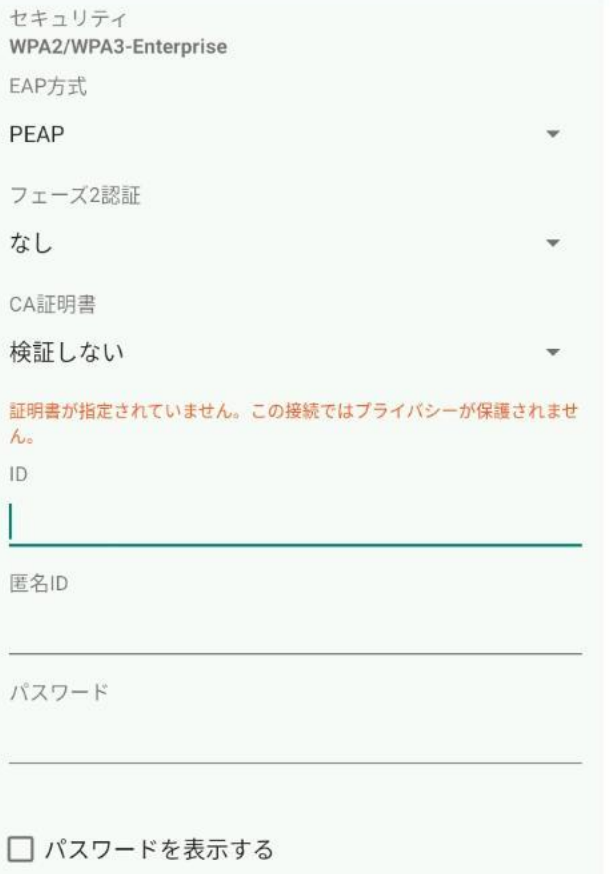

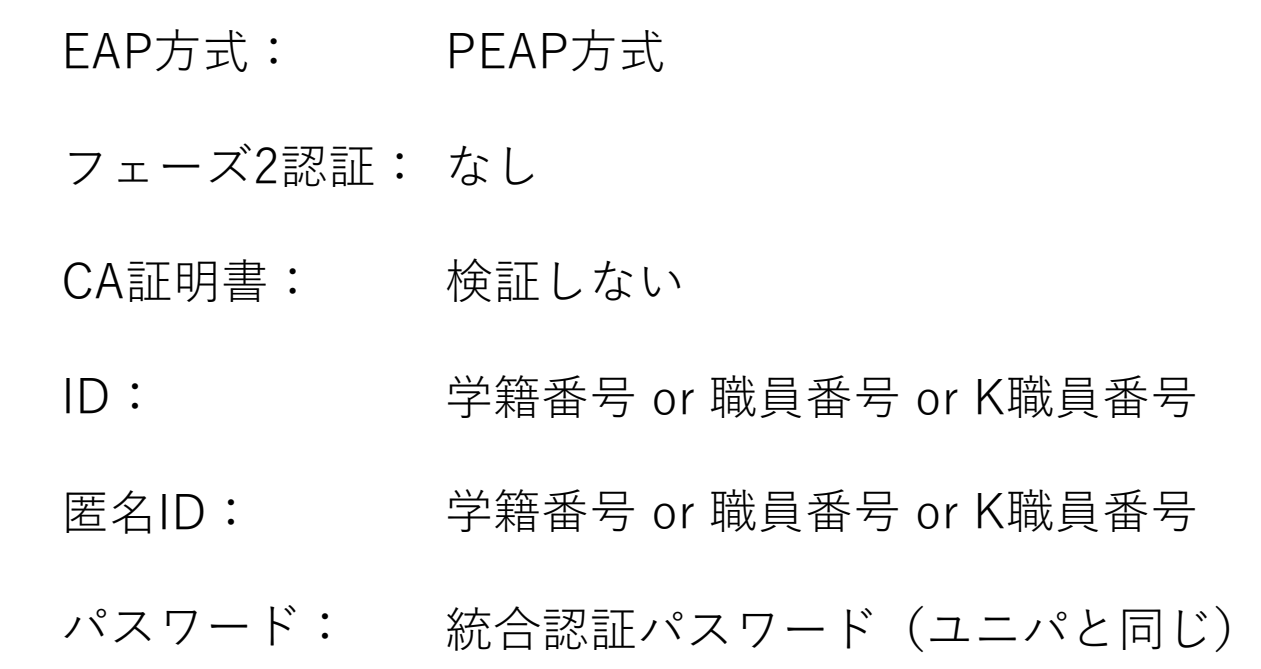

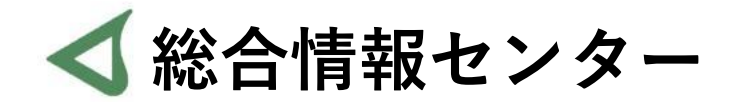

## **なにか質問があれば お気軽にお問い合わせください**

- **場所: 井の頭 F棟2階 エレベーター降りて左手前**
	- **: hicenter@ks.kyorin-u.ac.jp**
	- **℡: 代表番号 0422-47-8000 →内線 6232**